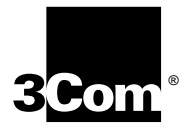

# **NETBUILDER II**® **TOKEN RING+ MODULE INSTALLATION GUIDE**

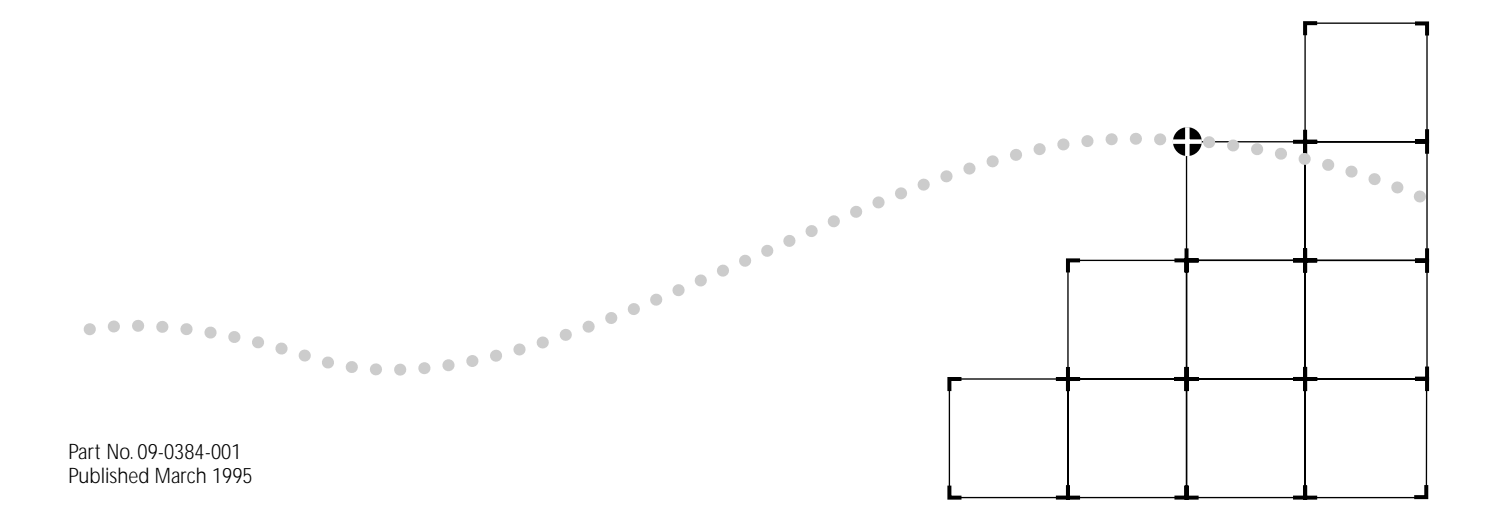

### 3Com Corporation ■ 5400 Bayfront Plaza ■ Santa Clara, California ■ 95052-8145

© 3Com Corporation, 1995. All rights reserved. No part of this documentation may be reproduced in any form or by any means or used to make any derivative work (such as translation, transformation, or adaptation) without permission from 3Com Corporation.

3Com Corporation reserves the right to revise this documentation and to make changes in content from time to time without obligation on the part of 3Com Corporation to provide notification of such revision or change.

3Com Corporation provides this documentation without warranty of any kind, either implied or expressed, including, but not limited to, the implied warranties of merchantability and fitness for a particular purpose. 3Com may make improvements or changes in the product(s) and/or the program(s) described in this documentation at any time.

### UNITED STATES GOVERNMENT LEGENDS:

If you are a United States government agency, then this documentation and the software described herein are provided to you subject to the following restricted rights:

### For units of the Department of Defense:

*Restricted Rights Legend:* Use, duplication or disclosure by the Government is subject to restrictions as set forth in subparagraph (c) (1) (ii) for restricted Rights in Technical Data and Computer Software clause at 48 C.F.R. 52.227-7013. 3Com Corporation, 5400 Bayfront Plaza, Santa Clara, California 95052-8145.

### For civilian agencies:

*Restricted Rights Legend:* Use, reproduction or disclosure is subject to restrictions set forth in subparagraph (a) through (d) of the Commercial Computer Software - Restricted Rights Clause at 48 C.F.R. 52.227-19 and the limitations set forth in 3Com Corporation's standard commercial agreement for the software. Unpublished rights reserved under the copyright laws of the United States.

Unless otherwise indicated, registered trademarks are registered in the United States and may or may not be registered in other countries.

3ComFacts, Ask3Com, and CardBoard are service marks of 3Com Corporation.

3Com, CardFacts, NETBuilder II, and NetFacts are registered trademarks of 3Com Corporation.

PacketBlaster is a trademark of Texas Instruments. CompuServe is a registered trademark of CompuServe, Inc.

Other brand and product names may be registered trademarks or trademarks of their respective holders.

Guide written by Ramona Boersma. Edited by Pat Vaughn. Technical illustration and production by Ramona Boersma.

# **ABOUT THIS GUIDE**

**Introduction** This quide describes how to install, cable, and troubleshoot the Token Ring+ module for the NETBuilder II® system. The information in this quide applies to all NETBuilder II chassis.

> For more information about NETBuilder II base system installation, refer to the *NETBuilder II Base System Installation Guide*.

This guide is intended for the system administrator, network equipment installer, or network manager who is responsible for installing and managing the network hardware. It assumes a working knowledge of network operations, but it does not assume prior knowledge of 3Com® internetworking equipment.

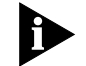

*If the information in the release notes shipped with your product differs from the information in this guide, follow the release notes.* 

## **Conventions** Table 1 and [Table 2](#page-3-0) list conventions that are used throughout this quide.

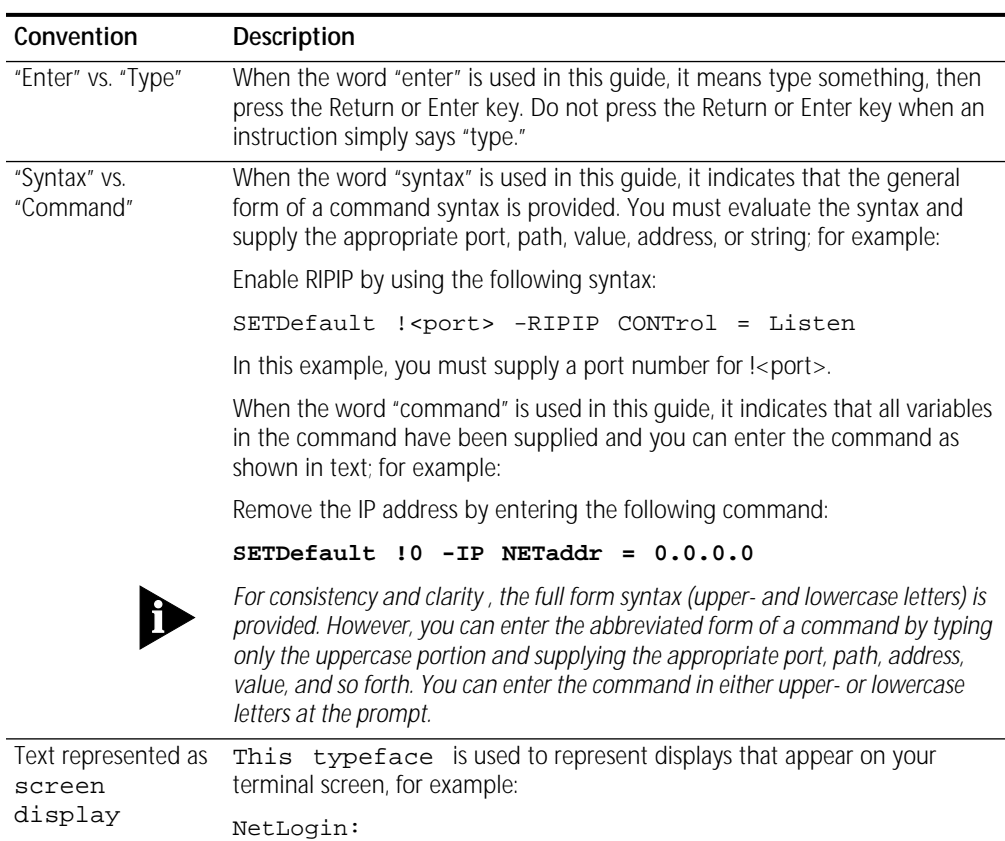

## **Table 1** Text Conventions

<span id="page-3-0"></span>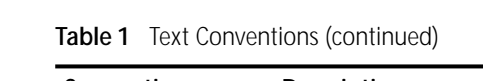

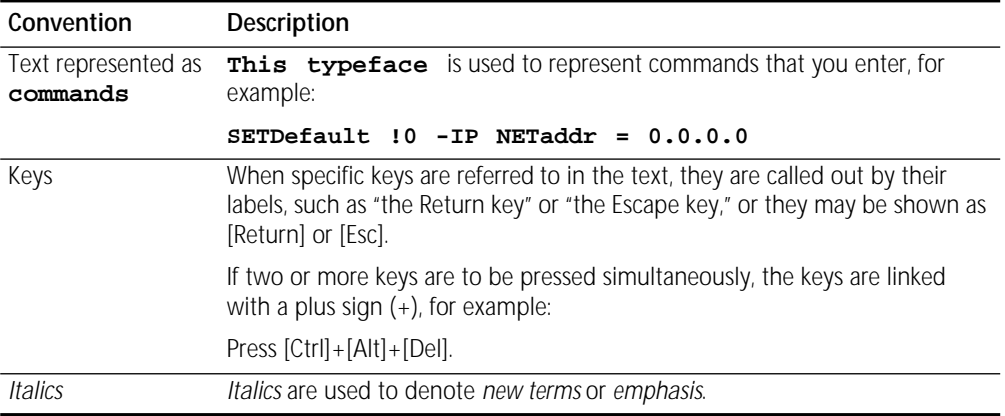

## **Table 2** Notice Icons

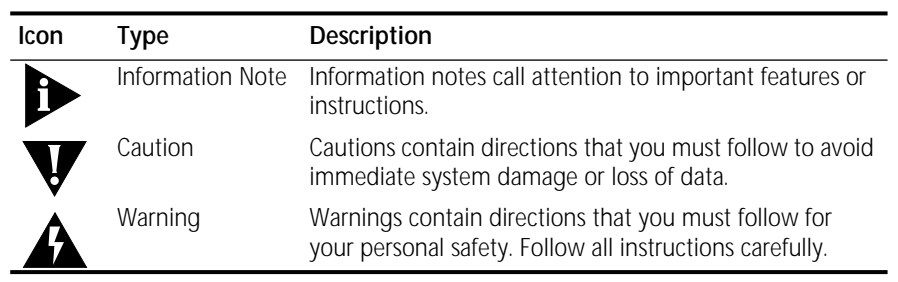

<span id="page-4-0"></span>**1 INSTALLATION** 

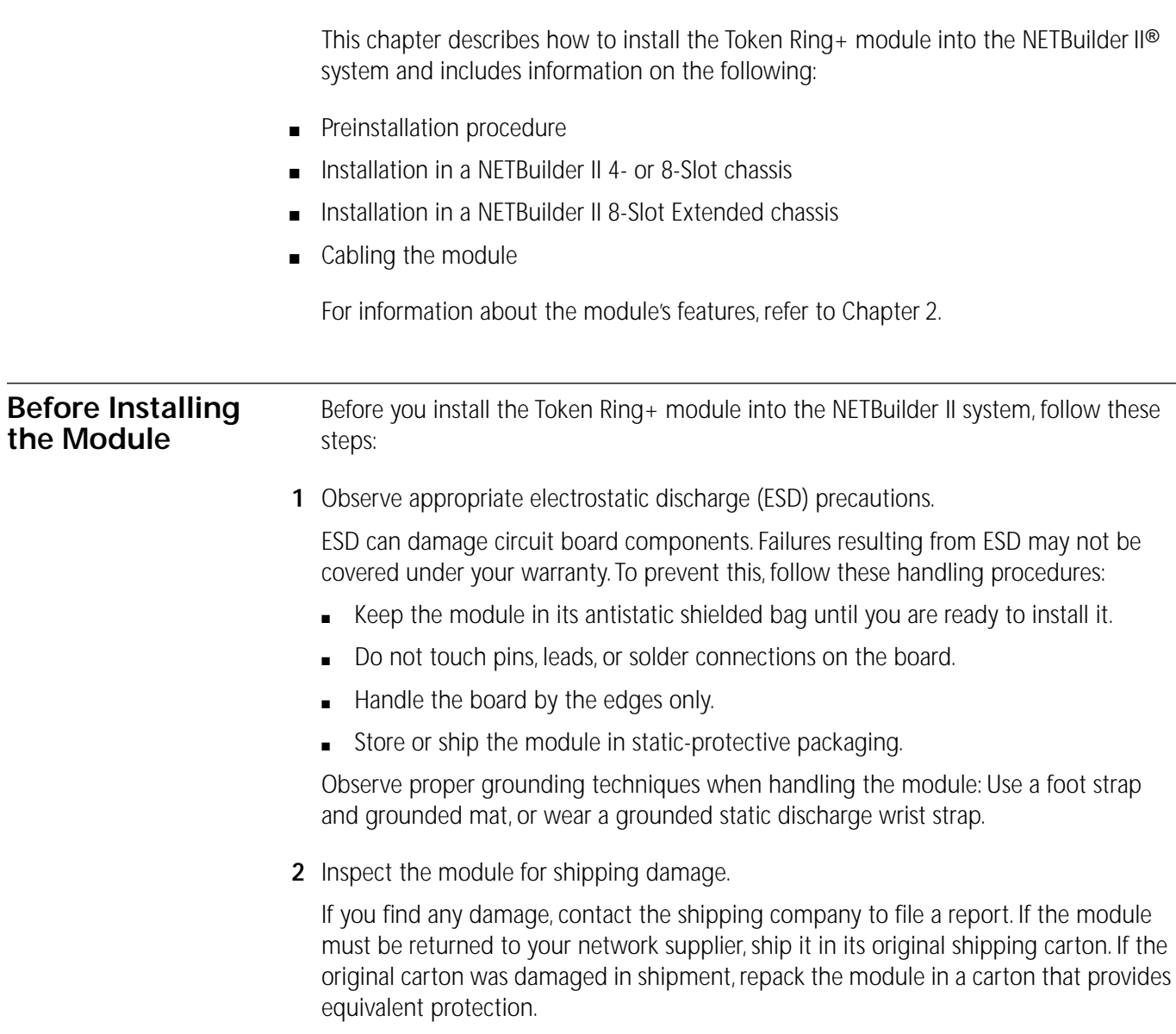

**3** Verify that you have received all the contents.

When you purchase the Token Ring+ module, you receive the following:

- Token Ring+ module
- *NETBuilder II Token Ring+ Module Installation Guide*
- *NETBuilder II VFG-243/1991 Configuration Exceptions List*

If an item is missing from an undamaged carton, contact your network supplier to secure a replacement.

**4** Write down the serial number and the MAC address on the following line. You will need this information if you have to contact your network supplier.:

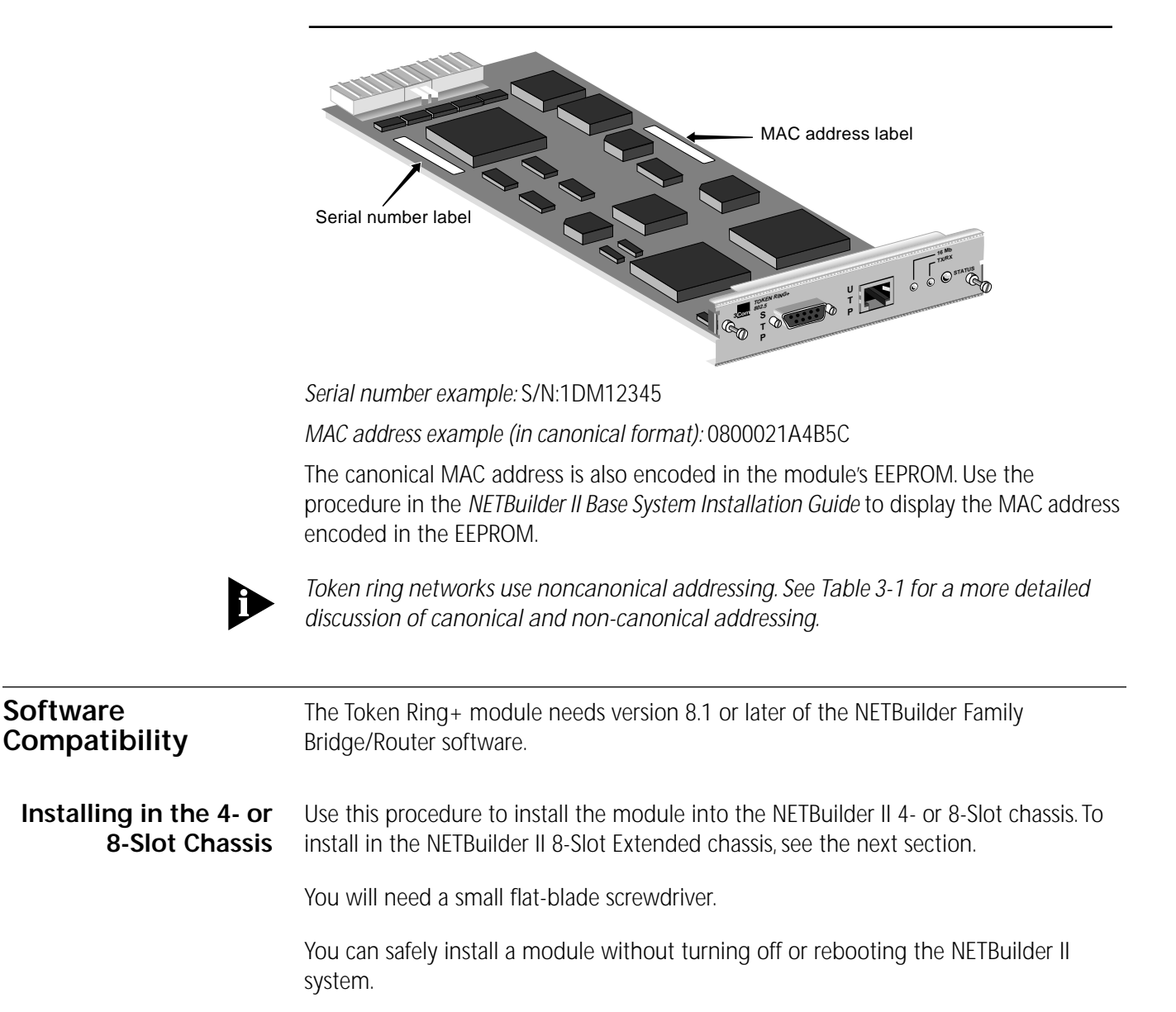

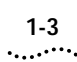

**1** Remove the blanking plate from the I/O slot you have selected.

You do not need to remove the cable strain relief bracket that came with your NETBuilder II chassis.

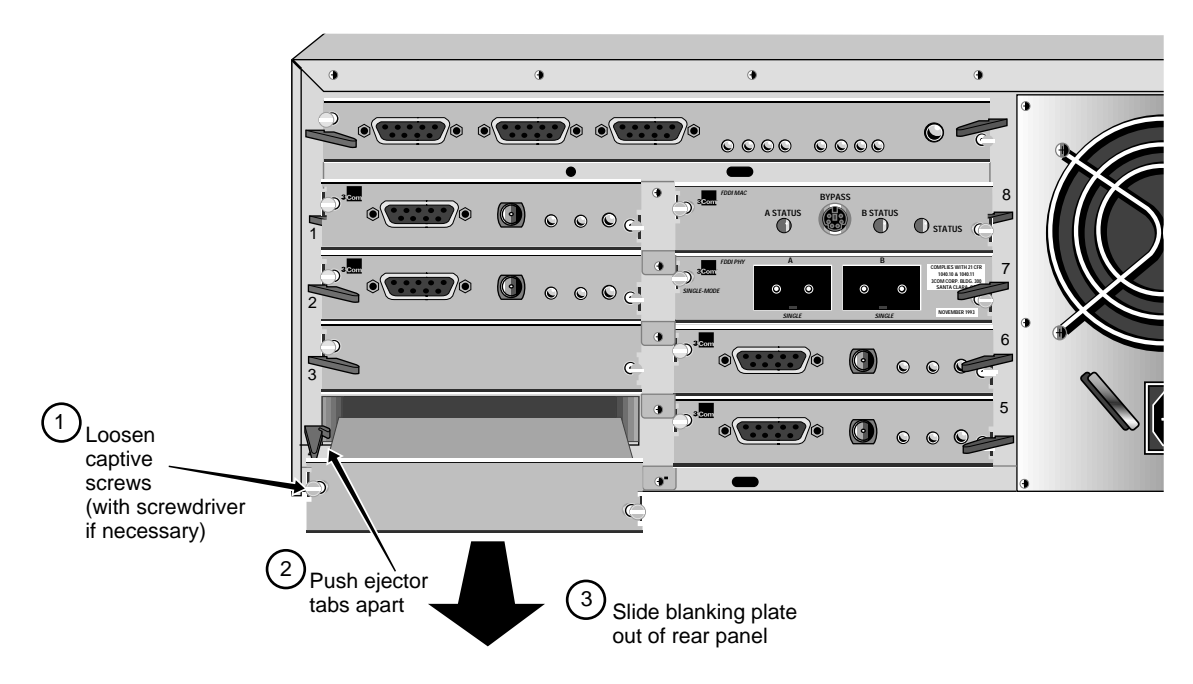

**CAUTION:** *Only remove the blanking plate from an I/O slot that will house the Token Ring+ module. All unused I/O slots require blanking plate covers to maintain proper cooling of the unit and regulatory compliance. Failure to cover open slots can result in overheating of the NETBuilder II system and voiding of the warranty.*

**2** Insert the module into the slot.

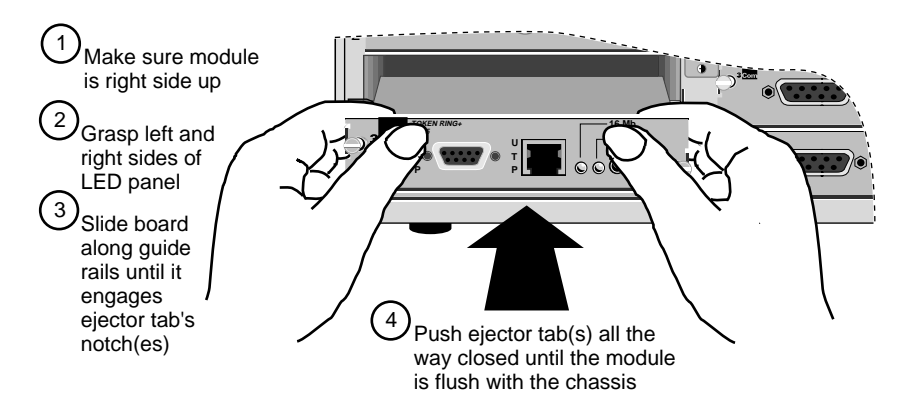

**3** Tighten the captive screws with a screwdriver. Do **not** overtighten.

A solid connection of the connector/LED panel to the chassis is required for proper operation. Do **not** use the screws to force the board into place.

See ["Cabling the Module" on page 1-6](#page-9-0) to finish installation. See also ["Network](#page-12-0)  [Configuration" on page 2-2](#page-12-0) for more information on token ring networks.

### **Installing in the Extended Chassis** Use this procedure to install the module into the NETBuilder II 8-Slot Extended chassis. To install in the NETBuilder II 4- or 8-Slot chassis, see the previous section.

You will need a small flat-blade screwdriver.

You can safely install a module without turning off or rebooting the NETBuilder II system.

**1** Remove the card carrier from the I/O slot you have selected.

The card carrier acts as a blanking plate when a module is not installed.

You do not need to remove the cable strain relief bracket that came with your NETBuilder II chassis.

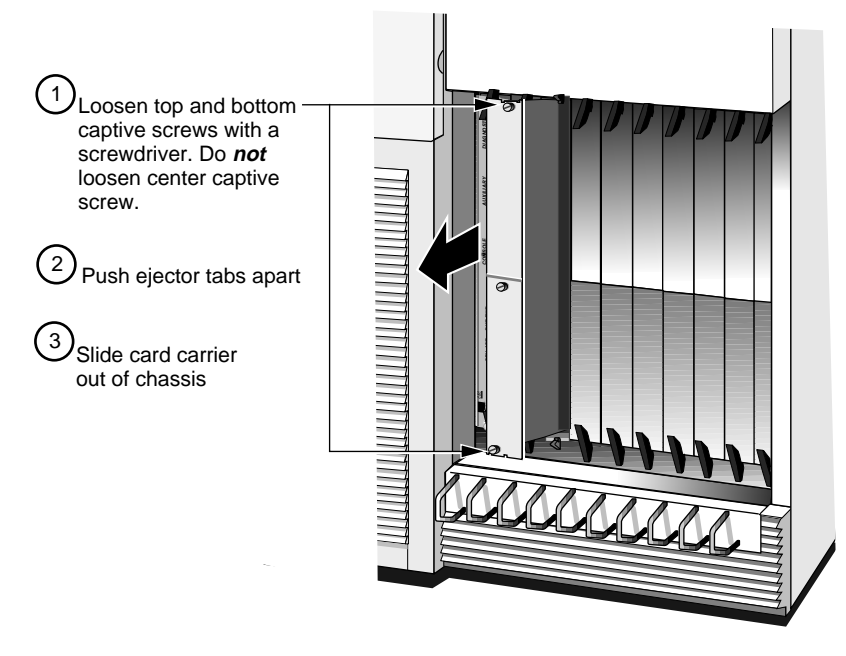

**CAUTION:** *Only remove the card carrier from an I/O slot that will house the Token Ring+ module. All unused I/O slots must be covered by a card carrier to maintain proper cooling of the unit and regulatory compliance. Failure to cover open slots can result in overheating of the NETBuilder II base system and voiding of the warranty.*

ليستعدد

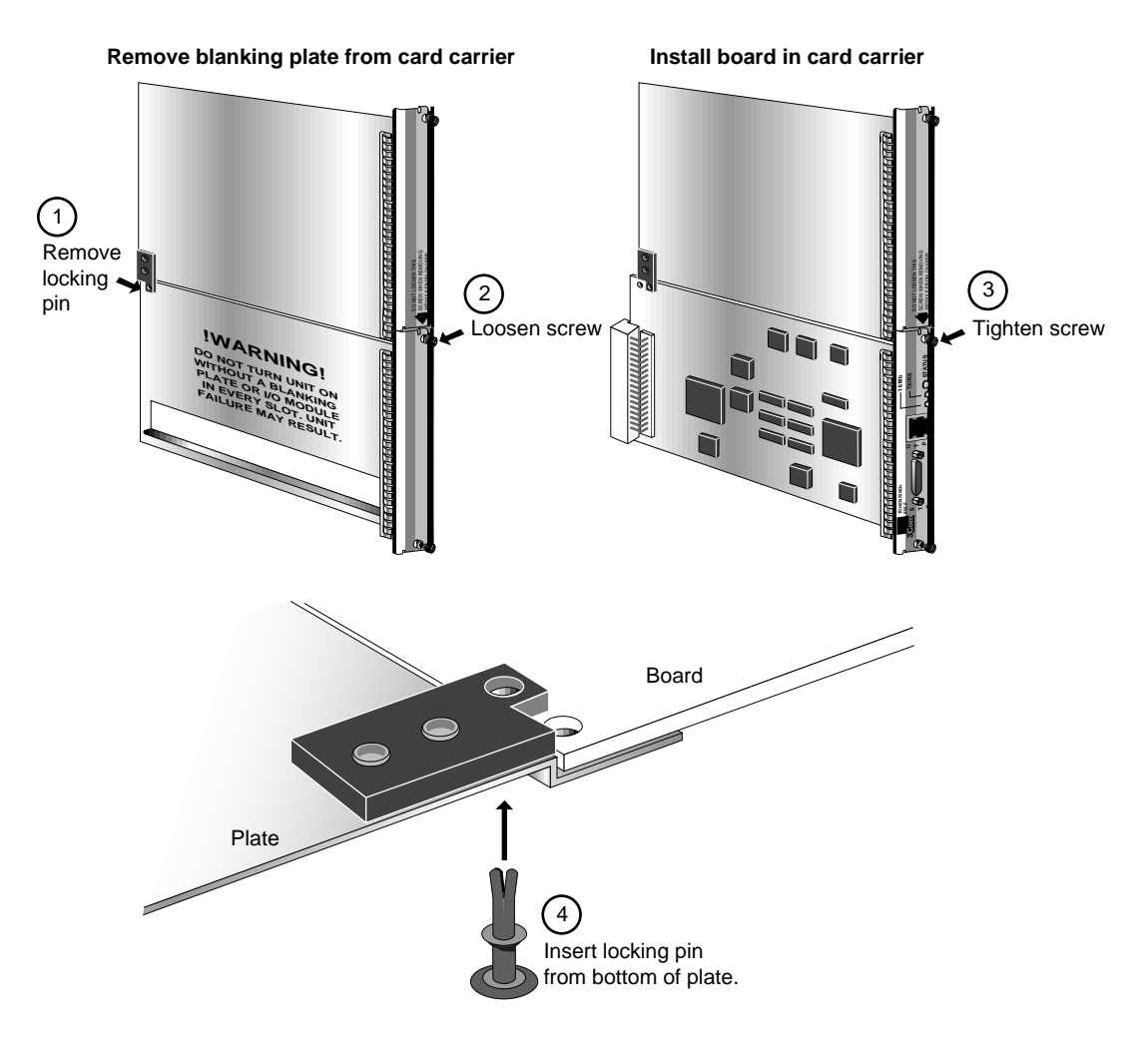

**2** Install the module in the card carrier.

**3** Insert the card carrier into the slot.

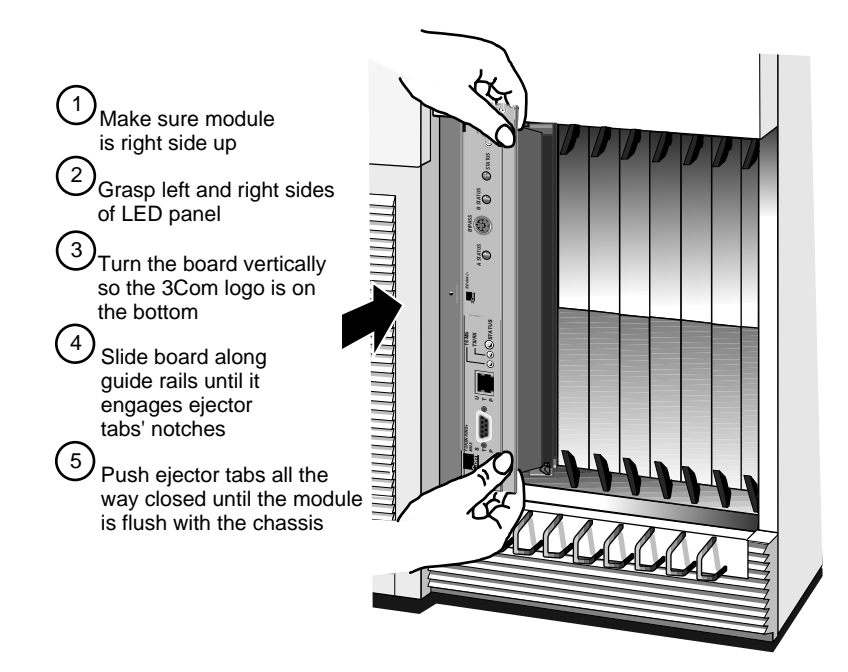

**4** Tighten the captive screws with a screwdriver. Do **not** overtighten.

A solid connection of the connector/LED panel to the chassis is required for proper operation. Do **not** use the screws to force the board into place.

See "Cabling the Module" to finish installation. See also ["Network Configuration" on](#page-12-0)  [page 2-2](#page-12-0) for more information on token ring networks.

Cabling the Module Choose one connector to attach cabling. The Token Ring+ module has two connector interfaces: shielded twisted pair (STP) and unshielded twisted pair (UTP). You can use only one connector at a time.

> **Cable Types** Table 1-1 lists cable types, multistation access units (MAUs), and emissions classes compatible with the Token Ring+ module.

> > **Table 1-1** Cable Types, Multistation Access Units (MAUs), and Emissions Compliance

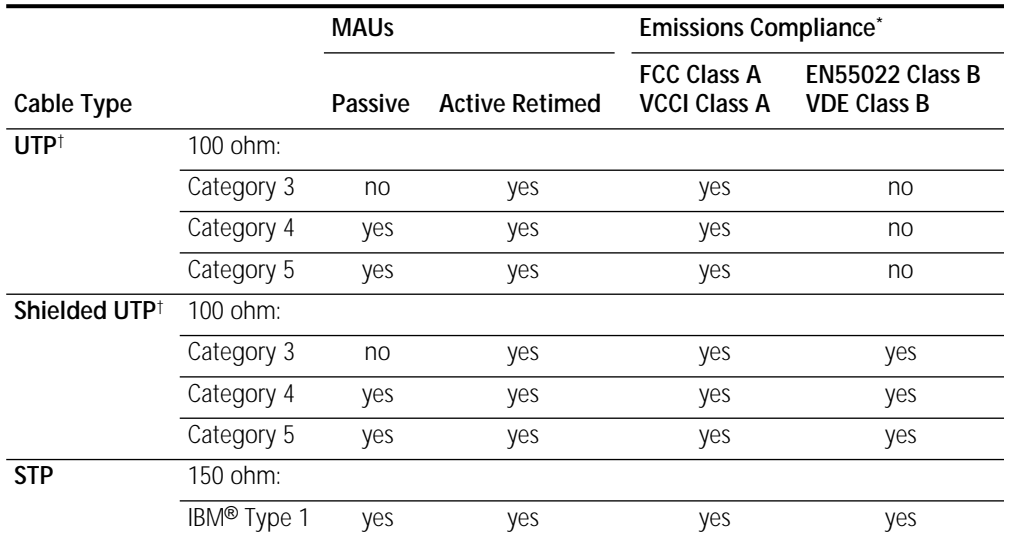

<span id="page-9-0"></span>برزروفة

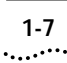

<span id="page-10-0"></span>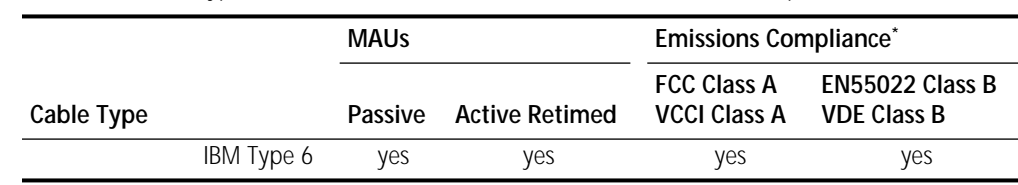

**Table 1-1** Cable Types, Multistation Access Units (MAUs), and Emissions Compliance

\* Shielding of all cable types should be terminated 360º at the cable plug.

† All UTP compliance testing was accomplished using cables built with Stewart Connector Co. connector, part number 940 SP-36-08-08.

## **Cable Configurations** Cabling should be installed in accordance with the ANSI/TIA/EIA Commercial Building Telecommunications Standard SP-2840 and IBM cabling guidelines.

3Com supports the following maximum configurations:

**Table 1-2** Maximum Workstations on a Token Ring

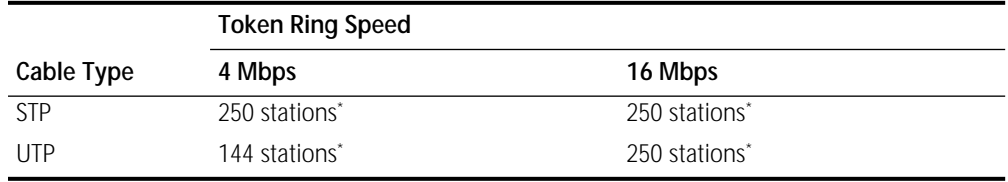

\* Ports on active retimed MAUs usually count as one "station." If your device is plugged into an active retimed MAU, the device and the MAU port total 2 "stations." For example, a token ring with all **active retimed** MAUs will support a total of 125 devices with STP cabling. A token ring with all **passive** MAUs will support a total of 250 devices with STP cabling. Check the documentation for your MAU for Port and Ring In/Out station equivalencies.

**Connector Pinouts** Refer to the following illustration for the pinouts of the STP connector (DB-9) and the UTP connector (RJ-45). The connector bodies connect the cable shield to chassis ground.

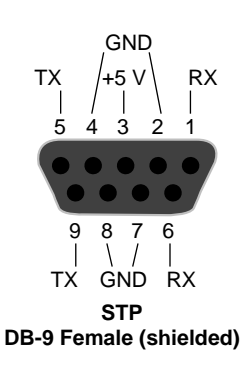

 $\mathbf{r}$ 

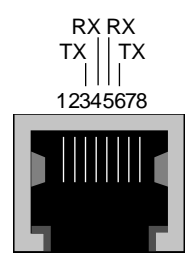

**UTP RJ-45 Female (shielded)**

<span id="page-11-0"></span>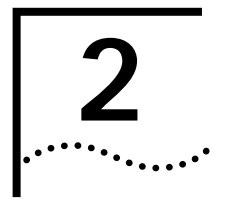

# **2 OVERVIEW OF THE TOKEN RING+ MODULE**

This chapter describes the features, specifications, and typical use of the Token Ring+ module for the NETBuilder II system.

Table 2-1 summarizes the module's features.

## **Token Ring+ Module Features**

**Table 2-1** Token Ring+ Module Features

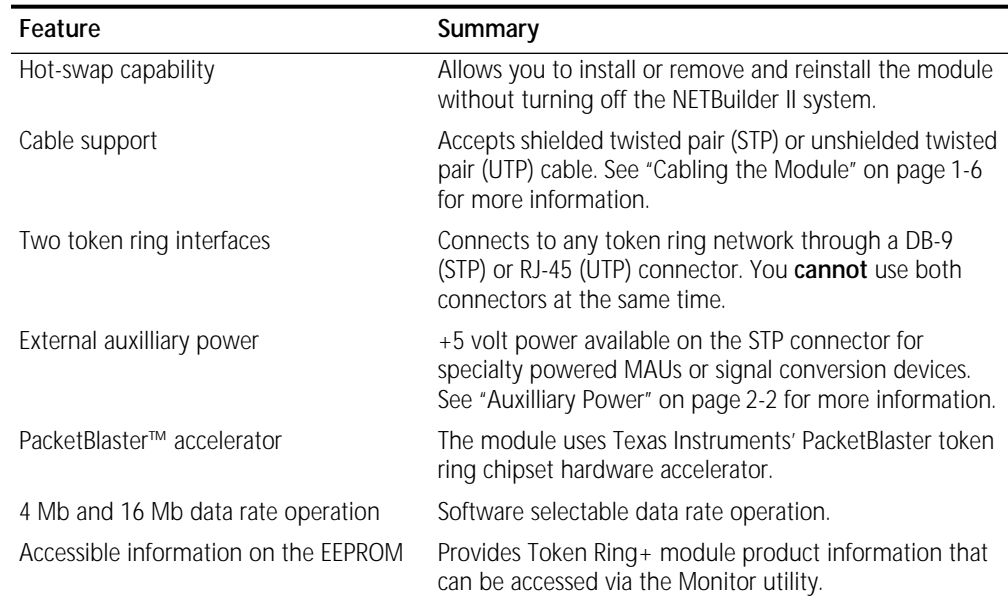

## **Network Configuration**

The following figure shows a typical Token Ring+ module and NETBuilder II Bridge/Router network.

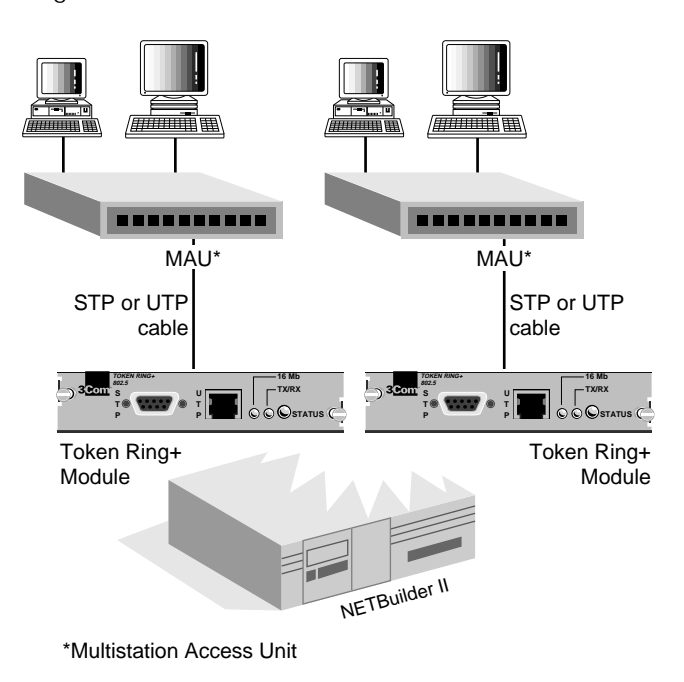

**Auxilliary Power** Auxilliary +5 volt power is available on the STP connector for specialty powered MAUs, powered port expanders, or signal conversion devices such as token ring STP-to-fiber optic transceivers. To use the auxilliary power pins, follow the guidelines below and in Table 2-2.

> **Guidelines** 3Com does not guarantee compatibility with external devices that use the auxilliary power pins of the STP connector. Consult the manufacturer of external devices to ensure compliance with the maximum current allowed and to ensure the device does not compromise STP token ring signalling.

> > **Table 2-2** Auxilliary Power Guidelines

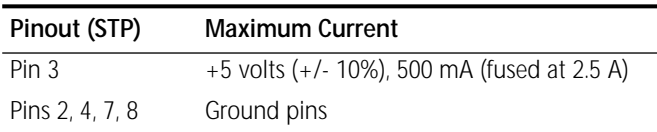

Continuous draw of 500 mA from multiple Token Ring or Token Ring+ modules in a NETBuilder II chassis may exceed NETBuilder II power supply limits in some configurations of Token Ring and other modules.

<span id="page-12-0"></span>ويرتبطه

**Specifications** This section describes the Token Ring+ module components and gives the specifications of the board.

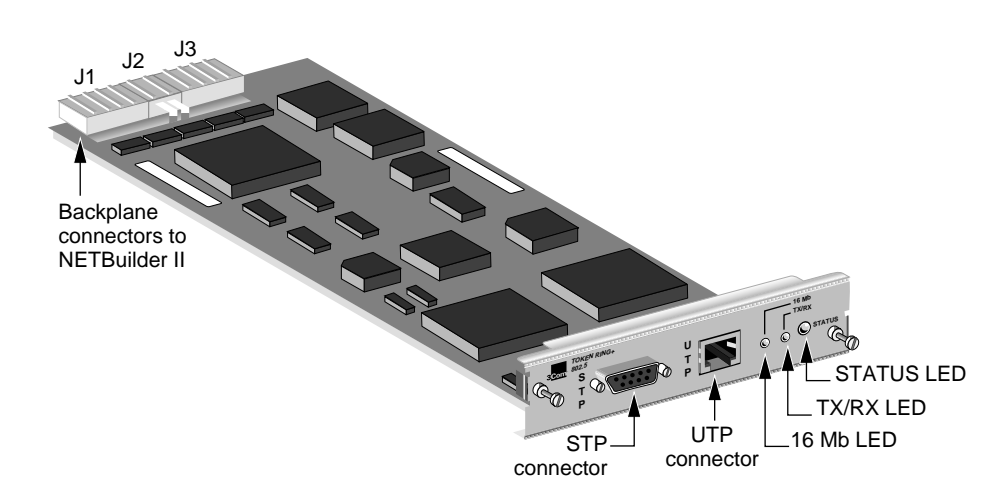

**LEDs** The Token Ring+ module has three LEDs for displaying information. Table 2-3 describes each of the LEDs.

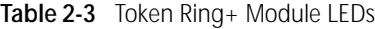

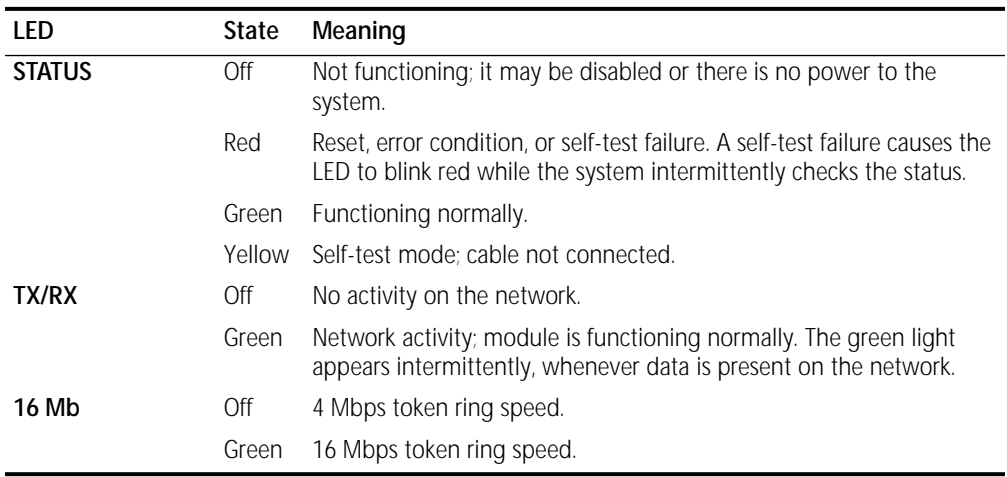

**Connectors** Table 2-4 describes the Token Ring+ module's connectors.

**Table 2-4** Token Ring+ Module Connectors

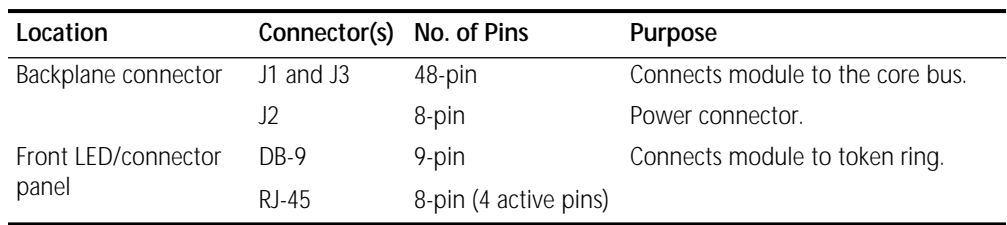

# **Specifications**

**Physical** Table 2-5 and Table 2-6 list the module's physical dimensions and the maximum current consumption.

**Table 2-5** Physical Dimensions

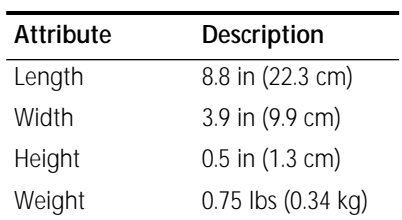

## **Table 2-6** Maximum Current Consumption

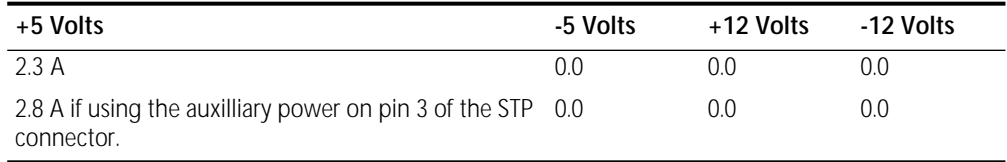

<span id="page-15-0"></span>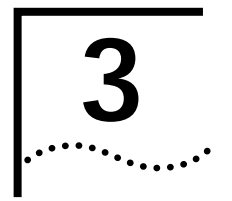

# **3 TROUBLESHOOTING AND REPLACING THE MODULE**

This chapter describes how to troubleshoot and replace the Token Ring+ module.

**Troubleshooting** Table 3-1 describes common malfunctions that can occur with the module. If you are unable to resolve a problem, you will need to contact your network supplier. Refer to [Appendix A](#page-19-0) for information about who to contact in your area.

**Table 3-1** Troubleshooting the Token Ring+ Module

| Symptom                                                                                                    | <b>Cause and Action</b>                                                                                                    |
|----------------------------------------------------------------------------------------------------|----------------------------------------------------------------------------------------------------|
| Suspected cabling or ring speed problems.                                                                                        | Many initial token ring problems are a direct result of cabling or incorrect ring speed.                                                                                                    |
|                                                                                                    | When cabling or selected network speed problems are suspected, be sure to<br>carefully check that the cabling type and lengths are compatible with the Token<br>Ring+ module and that the ring speed is properly set for the network you are<br>connecting to. See additional discussions below. |
| The following message is displayed at startup:                                                                                   |                                                                                                    |
| Token Ring Interface: Self Tests<br>failed - slot X                                                                              | Self-test failure                                                                                                    |
| or                                                                                                    | or                                                                                                    |
| TMDx: Token Ring Chipset Self<br>Test(s) failed                                                                                  | Self-test(s) failure of token ring chipset                                                                                                    |
| (The value of X can be 1 through 4 or 1 through 8,<br>depending on whether you have a 4- or an 8-slot<br>NETBuilder II chassis.) | • Check to see if the card is inserted completely into the NETBuilder II chassis.                                                                                                    |
|                                                                                                    | Make sure there are no bent pins on the NETBuilder II backplane.                                                                                                    |
|                                                                                                    | If you still have a self-test failure, contact your network supplier.                                                                                                    |
| The module's STATUS LED is red.                                                                                                  | Error condition                                                                                                    |
|                                                                                                    | Check that all cable connections are intact.                                                                                                    |
|                                                                                                    | Check that the NETBuilder II base system is operating correctly and has finished<br>booting.                                                                                                    |
|                                                                                                    | Check that the network you are connected to is operating correctly.                                                                                                    |
|                                                                                                    | Try hot swapping the module in the chassis. Check to make sure there are no<br>bent pins on the NETBuilder II backplane and check to see that the module is<br>inserted completely into the NETBuilder II chassis.                                                                               |
|                                                                                                    | If none of these actions solve the problem, replace the module and/or contact your<br>network supplier for assistance.                                                                                                    |

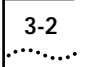

## **Table 3-1** Troubleshooting the Token Ring+ Module (continued)

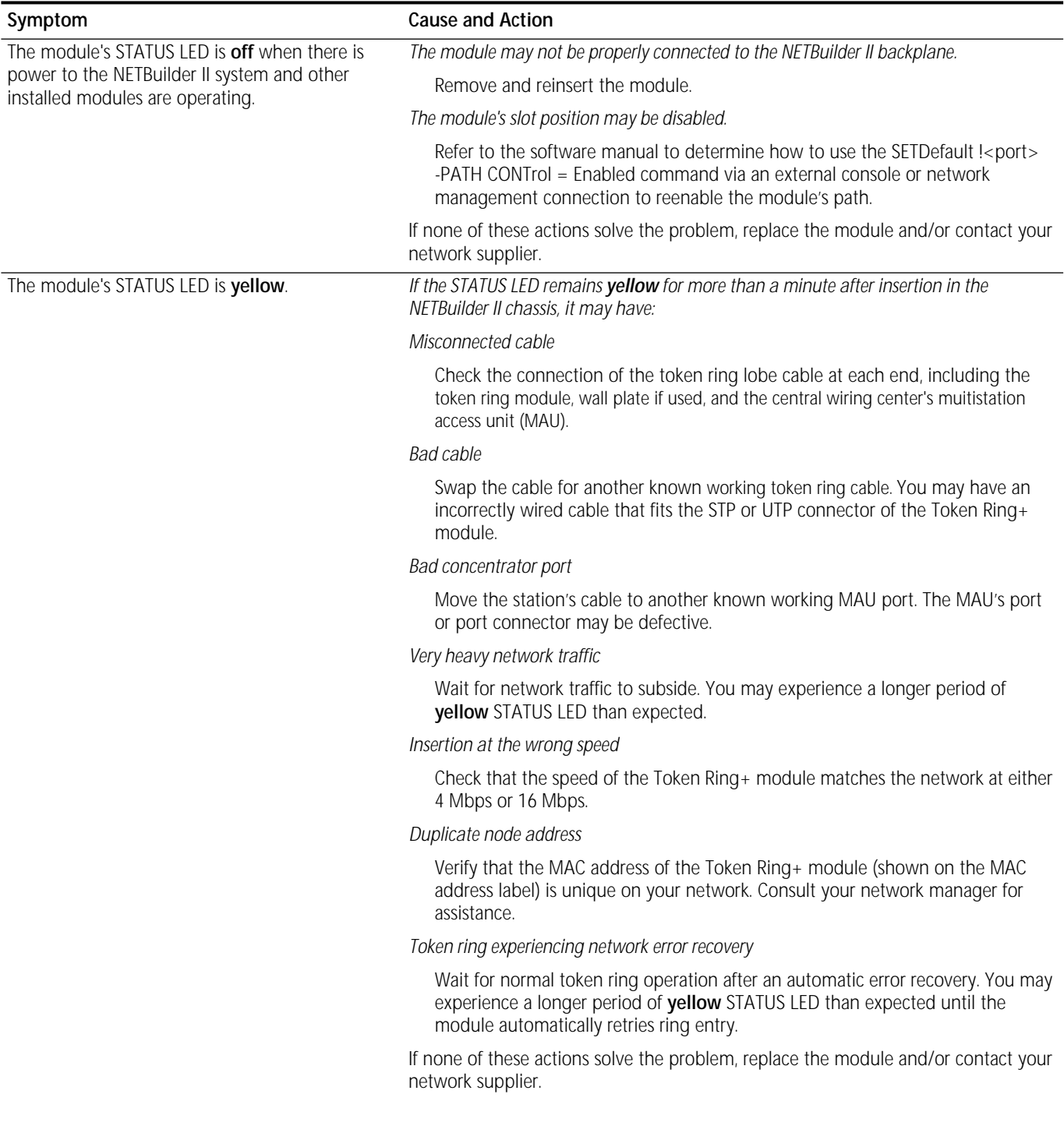

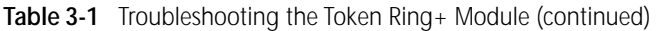

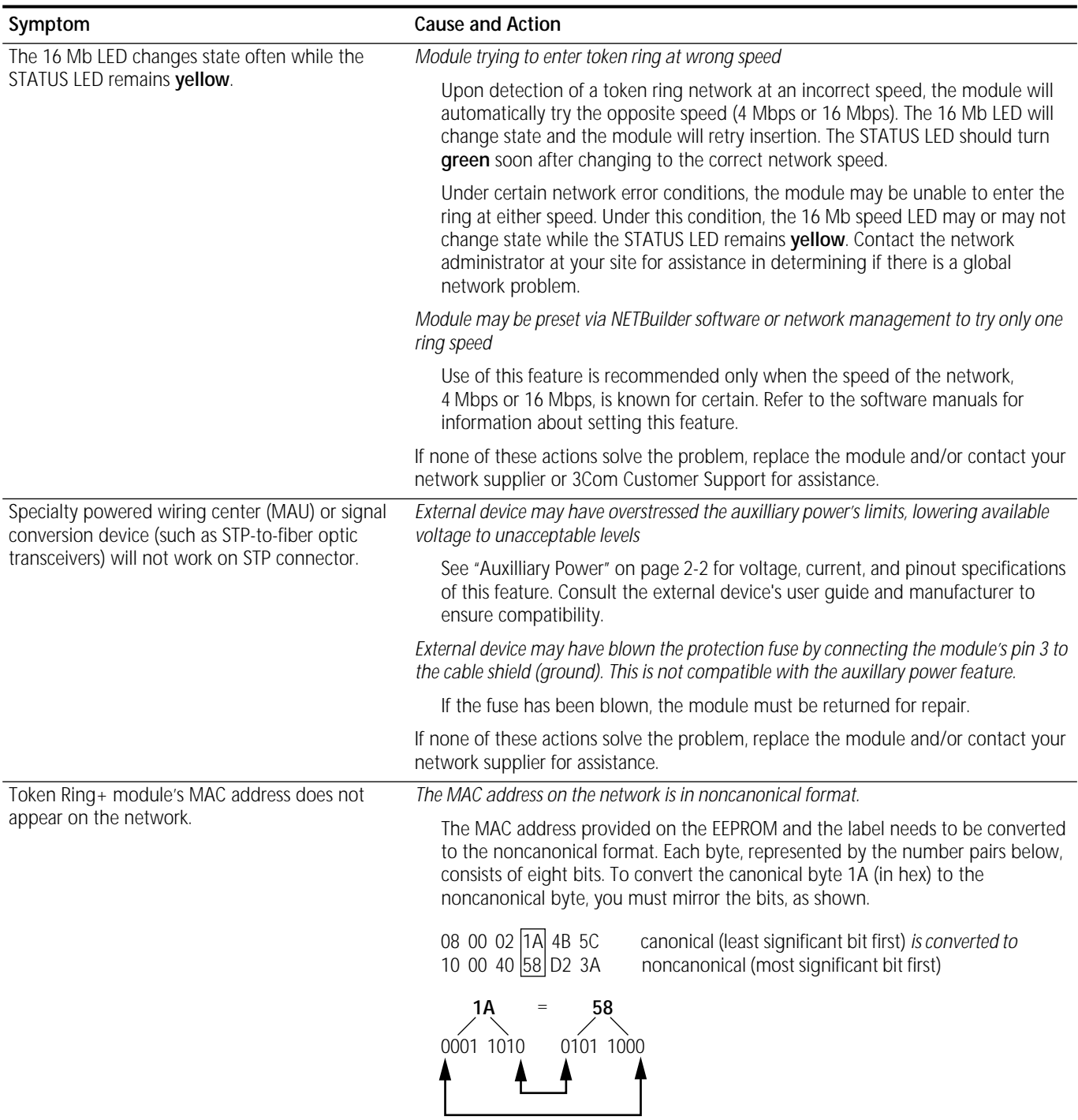

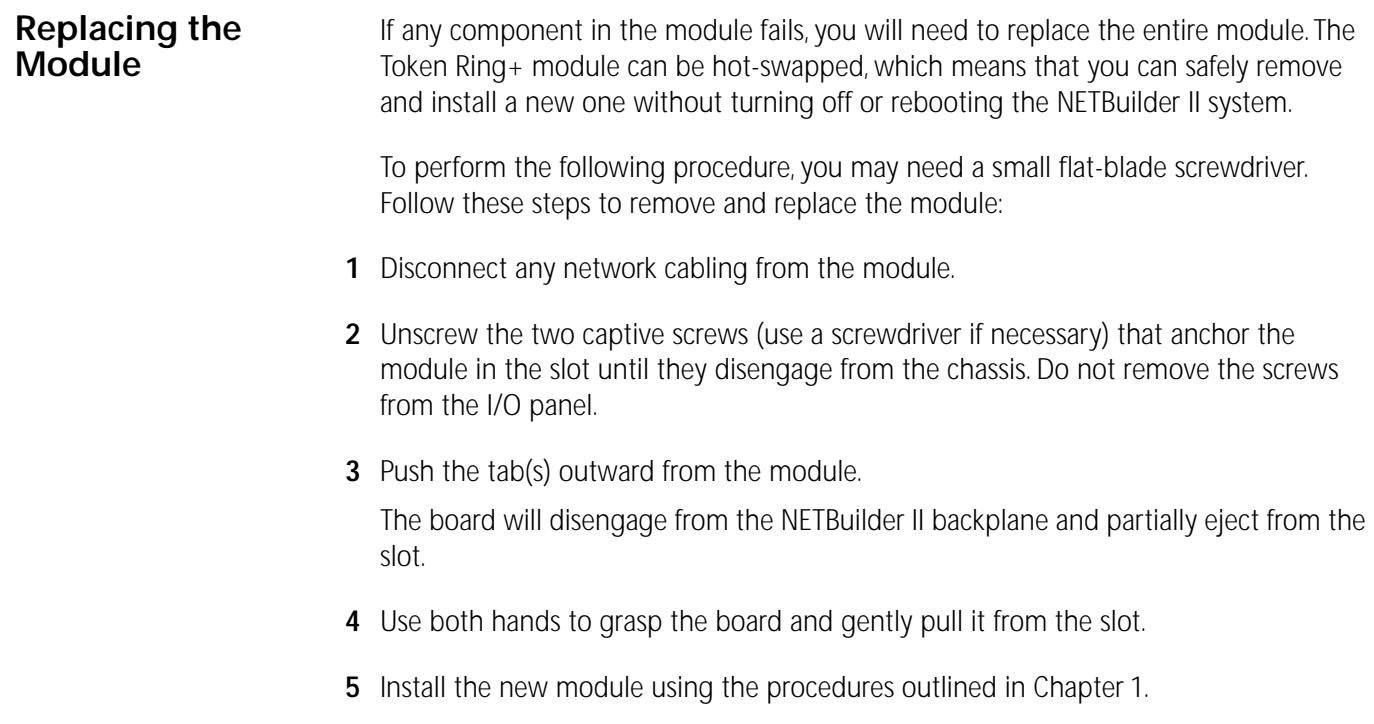

<span id="page-19-0"></span>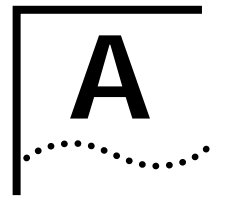

# **A TECHNICAL SUPPORT**

3Com provides easy access to technical support information through a variety of services. This appendix describes these services.

## **On-line Technical Services**

3Com offers worldwide product support seven days a week, 24 hours a day, through the following on-line systems:

- 3Com Bulletin Board Service (3ComBBS)
- Ask3Com<sup>sM</sup> on CompuServe®
- 3ComFacts<sup>sM</sup> Automated Fax Service

# **3Com Bulletin Board Service**

3ComBBS contains patches, software, and drivers for all 3Com products, as well as technical articles. This service is available via modem seven days a week, 24 hours a day. To reach the service, set your modem to 8 data bits, no parity, and 1 stop bit. Call the telephone number nearest you:

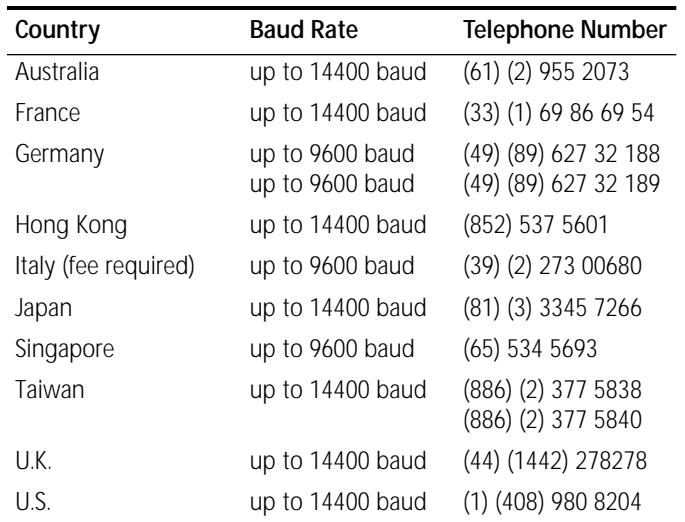

## **Ask3Com on CompuServe**

Ask3Com is a CompuServe-based service containing patches, software, drivers, and technical articles about all 3Com products, as well as an interactive forum for technical questions. To use Ask3Com, you need a CompuServe account.

To use Ask3Com:

- **1** Log on to CompuServe.
- **2** Enter **go threecom**

**3** Press [Return] to see the Ask3Com main menu.

## **3ComFacts Automated Fax Service**

3Com Corporation's interactive fax service, 3ComFacts, provides data sheets, technical articles, diagrams, and troubleshooting instructions on 3Com products 24 hours a day, seven days a week. Within this service, you may choose to access CardFacts® for adapter information, or NetFacts® for network system product information.

■ **CardFacts** provides adapter installation diagrams, configuration drawings, troubleshooting instruction, and technical articles.

Document 9999 provides you with an index of adapter documents.

■ **NetFacts** provides data sheets and technical articles on 3Com Corporation's hub, bridge, router, terminal server, and software products.

Document 8888 provides you with an index of system product documents.

Call 3ComFacts using your touch-tone telephone. International access numbers are:

## **Table A-1**

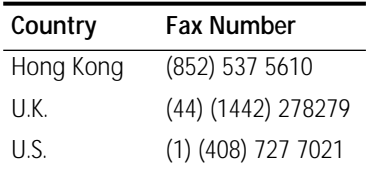

Local access numbers are available within the following countries:

## **Table A-2**

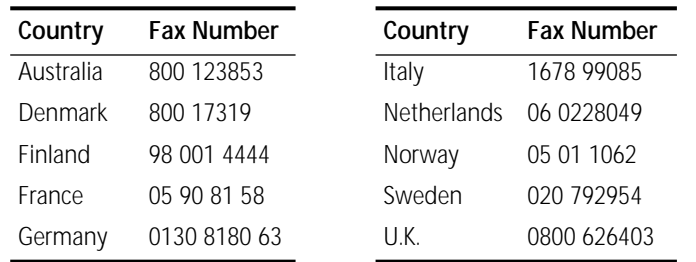

## **Support from Your Network Supplier**

If additional assistance is required, contact your network supplier. Many suppliers are authorized 3Com service partners who are qualified to provide a variety of services, including network planning, installation, hardware maintenance, application training, and support services.

When you contact your network supplier for assistance, have the following information ready:

- Diagnostic error messages
- A list of system hardware and software, including revision levels
- Details about recent configuration changes, if applicable

If you are unable to contact your network supplier, see the following section on how to contact 3Com.

# **Support from 3Com** If you are unable to receive support from your network supplier, technical support contracts are available from 3Com. In the U.S. and Canada, call **(800) 876-3266** for customer service. If you are outside the U.S. and Canada, contact your local 3Com sales office to find your authorized service provider: **Returning Products for Repair** A product sent directly to 3Com for repair must first be assigned a Return Materials Authorization (RMA) number. A product sent to 3Com without an RMA number will be returned to the sender unopened, at the sender's expense. To obtain an RMA number, call or fax: **Country Telephone Number Country Telephone Number** Australia (Sydney) (61) (2) 959 3020 Mexico (525) 531 0591 (Melbourne) (61) (3) 653 9515 Netherlands (31) (3) 402 55033 Belgium (32) (2) 7164880 Singapore (65) 538 9368 Brazil (55) (11) 241 1571 South Africa (27) (11) 803 7404 Canada (905) 882 9964 Spain (34) (1) 3831700 France (33) (1) 69 86 68 00 Sweden (46) (8) 632 91 00 Germany (49) (89) 6 27 32 0 Taiwan (886) (2) 577 4352 Hong Kong (852) 868 9111 United Arab Emirates (971) (4) 311303 Italy (39) (2) 273 02041 U.K. (44) (1628) 897000 Japan (81) (3) 3345 7251 U.S. (1) (408) 492 1790 **Country Telephone Number Fax Number** U.S and Canada (800) 876 3266, option 2 (408) 764 7120 Europe (44) (1442) 278000 (44) (1442) 236824

Outside Europe, U.S. and Canada (1) (408) 492 1790 (1) (408) 764 7290

### **LIMITED WARRANTY**

**HARDWARE:** 3Com warrants its hardware products to be free from defects in workmanship and materials, under normal use and service, for the following lengths of time from the date of purchase from 3Com or its Authorized Reseller:

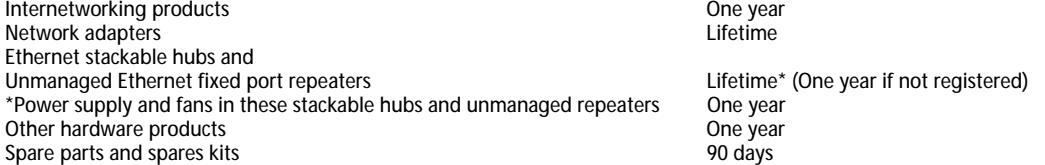

If a product does not operate as warranted during the applicable warranty period, 3Com shall, at its option and expense, repair the defective product or part, deliver to Customer an equivalent product or part to replace the defective item, or refund to Customer the purchase price paid for the defective product. All products that are replaced will become the property of 3Com. Replacement products may be new or reconditioned. Any replaced or repaired product or part has a ninety (90) day warranty or the remainder of the initial warranty period, whichever is longer.

3Com shall not be responsible for any software, firmware, information, or memory data of Customer contained in, stored on, or integrated with any products returned to 3Com pursuant to any warranty.

**SOFTWARE:** 3Com warrants that the software programs licensed from it will perform in substantial conformance to the program specifications therefor for a period of ninety (90) days from the date of purchase from 3Com or its Authorized Reseller. 3Com warrants the magnetic media containing software against failure during the warranty period. No updates are provided. 3Com's sole obligation hereunder shall be (at 3Com's discretion) to refund the purchase price paid by Customer for any defective software products, or to replace any defective media with software which substantially conforms to 3Com's applicable published specifications. Customer assumes responsibility for the selection of the appropriate applications program and associated reference materials. 3Com makes no warranty that its software products will work in combination with any hardware or applications software products provided by third parties, that the operation of the software products will be uninterrupted or error free, or that all defects in the software products will be corrected. For any third party products listed in the 3Com software product documentation or specifications as being compatible, 3Com will make reasonable efforts to provide compatibility, except where the non-compatibility is caused by a "bug" or defect in the third party's product.

**STANDARD WARRANTY SERVICE:** Standard warranty service for hardware products may be obtained by delivering the defective product, accompanied by a copy of the dated proof of purchase, to 3Com's Corporate Service Center or to an Authorized 3Com Service Center during the applicable warranty period. Standard warranty service for software products may be obtained by telephoning 3Com's Corporate Service Center or an Authorized 3Com Service Center, within the warranty period. Products returned to 3Com's Corporate Service Center must be pre-authorized by 3Com with a Return Material Authorization (RMA) number marked on the outside of the package, and sent prepaid, insured, and packaged appropriately for safe shipment. The repaired or replaced item will be shipped to Customer, at 3Com's expense, not later than thirty (30) days after receipt by 3Com.

**WARRANTIES EXCLUSIVE:** IF A 3COM PRODUCT DOES NOT OPERATE AS WARRANTED ABOVE, CUSTOMER'S SOLE REMEDY SHALL BE REPAIR, REPLACEMENT, OR REFUND OF THE PURCHASE PRICE PAID, AT 3COM'S OPTION. THE FOREGOING WARRANTIES AND REMEDIES ARE EXCLUSIVE AND ARE IN LIEU OF ALL OTHER WARRANTIES, EXPRESS OR IMPLIED, EITHER IN FACT OR BY OPERATION OF LAW, STATUTORY OR OTHERWISE, INCLUDING WARRANTIES OF MERCHANTABILITY AND FITNESS FOR A PARTICULAR PURPOSE. 3COM NEITHER ASSUMES NOR AUTHORIZES ANY OTHER PERSON TO ASSUME FOR IT ANY OTHER LIABILITY IN CONNECTION WITH THE SALE, INSTALLATION, MAINTENANCE OR USE OF ITS PRODUCTS.

3COM SHALL NOT BE LIABLE UNDER THIS WARRANTY IF ITS TESTING AND EXAMINATION DISCLOSE THAT THE ALLEGED DEFECT IN THE PRODUCT DOES NOT EXIST OR WAS CAUSED BY CUSTOMER'S OR ANY THIRD PERSON'S MISUSE, NEGLECT, IMPROPER INSTALLATION OR TESTING, UNAUTHORIZED ATTEMPTS TO REPAIR, OR ANY OTHER CAUSE BEYOND THE RANGE OF THE INTENDED USE, OR BY ACCIDENT, FIRE, LIGHTNING, OR OTHER HAZARD.

**LIMITATION OF LIABILITY:** IN NO EVENT, WHETHER BASED IN CONTRACT OR TORT (INCLUDING NEGLIGENCE) SHALL 3COM BE LIABLE FOR INCIDENTAL, CONSEQUENTIAL, INDIRECT, SPECIAL, OR PUNITIVE DAMAGES OF ANY KIND, OR FOR LOSS OF REVENUE, LOSS OF BUSINESS, OR OTHER FINANCIAL LOSS ARISING OUT OF OR IN CONNECTION WITH THE SALE, INSTALLATION, MAINTENANCE, USE, PERFORMANCE, FAILURE, OR INTERRUPTION OF ITS PRODUCTS, EVEN IF 3COM OR ITS AUTHORIZED RESELLER HAS BEEN ADVISED OF THE POSSIBILITY OF SUCH DAMAGES.

Some states do not allow the exclusion of implied warranties or the limitation of incidental or consequential damages for consumer products, so the above limitations and exclusions may not apply to you. This warranty gives you specific legal rights which may vary from state to state.

**GOVERNING LAW:** This Limited Warranty shall be governed by the laws of the state of California.

**3Com Corporation** 5400 Bayfront Plaza Santa Clara, CA 95052-8145 (408) 764-5000